## **LEAVE OF ABSENCE FACT SHEET**

## **BIRTH, ADOPTION & PARENT-CHILD RELATIONSHIP**

Applications 12 itams

## Benefit Plan Enrollment for New Dependents

This Fact Sheet provides you information on how to enroll your new dependents, the timeframes for enrollment, the effective dates and the forms required for submission to the Human Resources Department. Your ability to add dependents is limited and if the initial timeframe expires, your next enrollment opportunity will either be as a late enrollment or during the next Open Enrollment period.

**IMPORTANT:** Now is the time for you to update benefits and/or your beneficiaries by contacting Human Resources if you are still on a leave of absence. If you have returned to work you may access **Workday**, the same system you use during Open Enrollment to view Human Resources Self-Service Benefits and Payroll information, to update benefits. You can access **Workday** by following the instructions below.

To log into **Workday**, go to the MyPlacer web page at [https://my.placer.ca.gov](https://my.placer.ca.gov/), and click on the **WOTKday** icon at the bottom of the page.

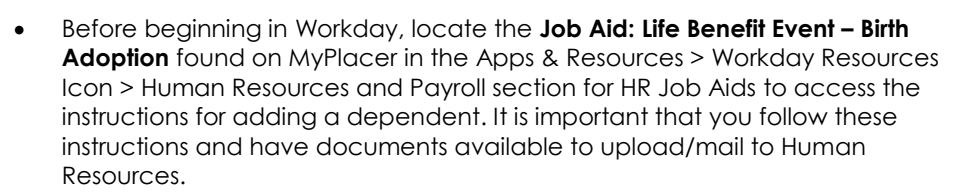

- Navigate to **Workday** through **MyPlacer**:
	- o Select the **Benefits** worklet on your Workday dashboard to access the Benefits Change page
	- o Select the **Benefits** button on the Change Benefits menu
	- o In the Change Benefits menu select the **Benefit Event** type **Birth/Adoption**
	- o Populate the Benefit Event Date enter the child's **birth date** or **adoption date**.
	- o Attach supporting documentation: **Birth Certificate** or **Adoption Decree**
	- o Click **Submit** button

•

- o Once HR approves the transaction, go to your **Workday In Box** and enroll dependent into available benefits.
- If unable to access **Workday**, contact the **Human Resources Department** for assistance with processing this Life Event.

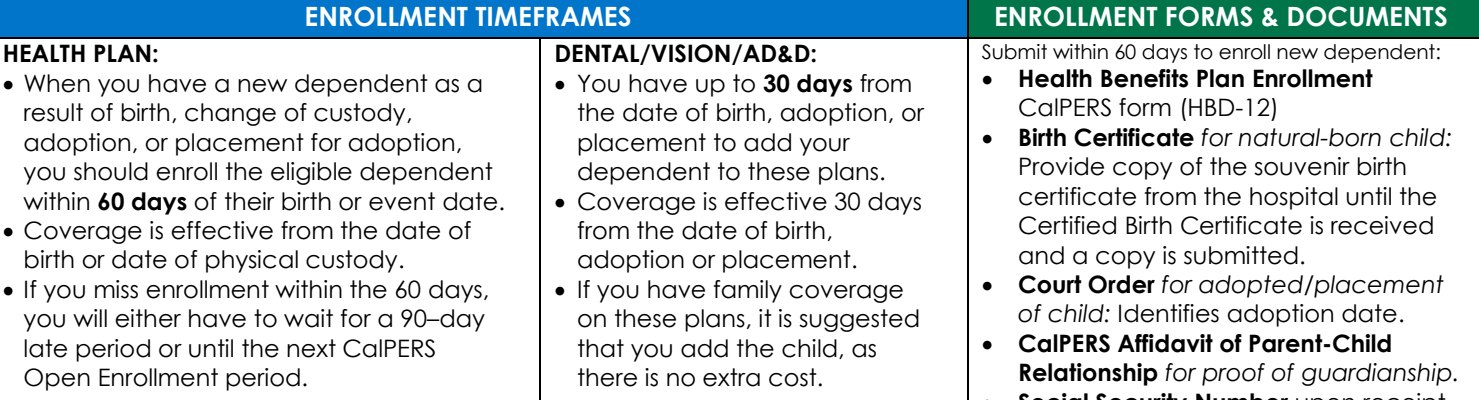

**Social Security Number** upon receipt.

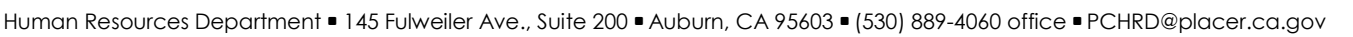

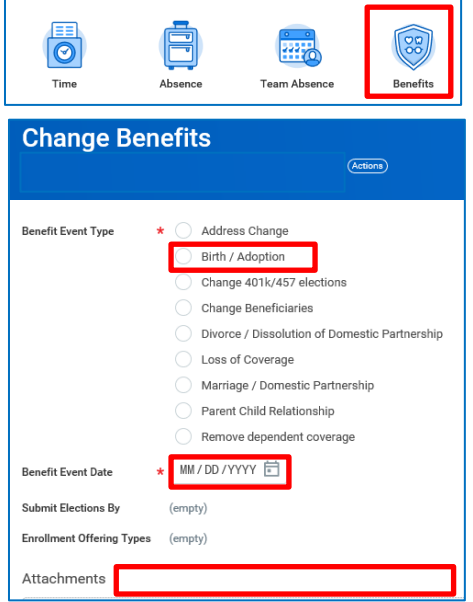

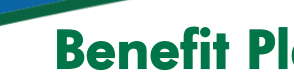